## **Web Scraping**

PRESENTED BY

**DAVID SELASSIE OPOKU @sdopoku & @schoolofdata 29 August 2015**

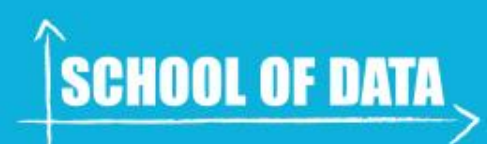

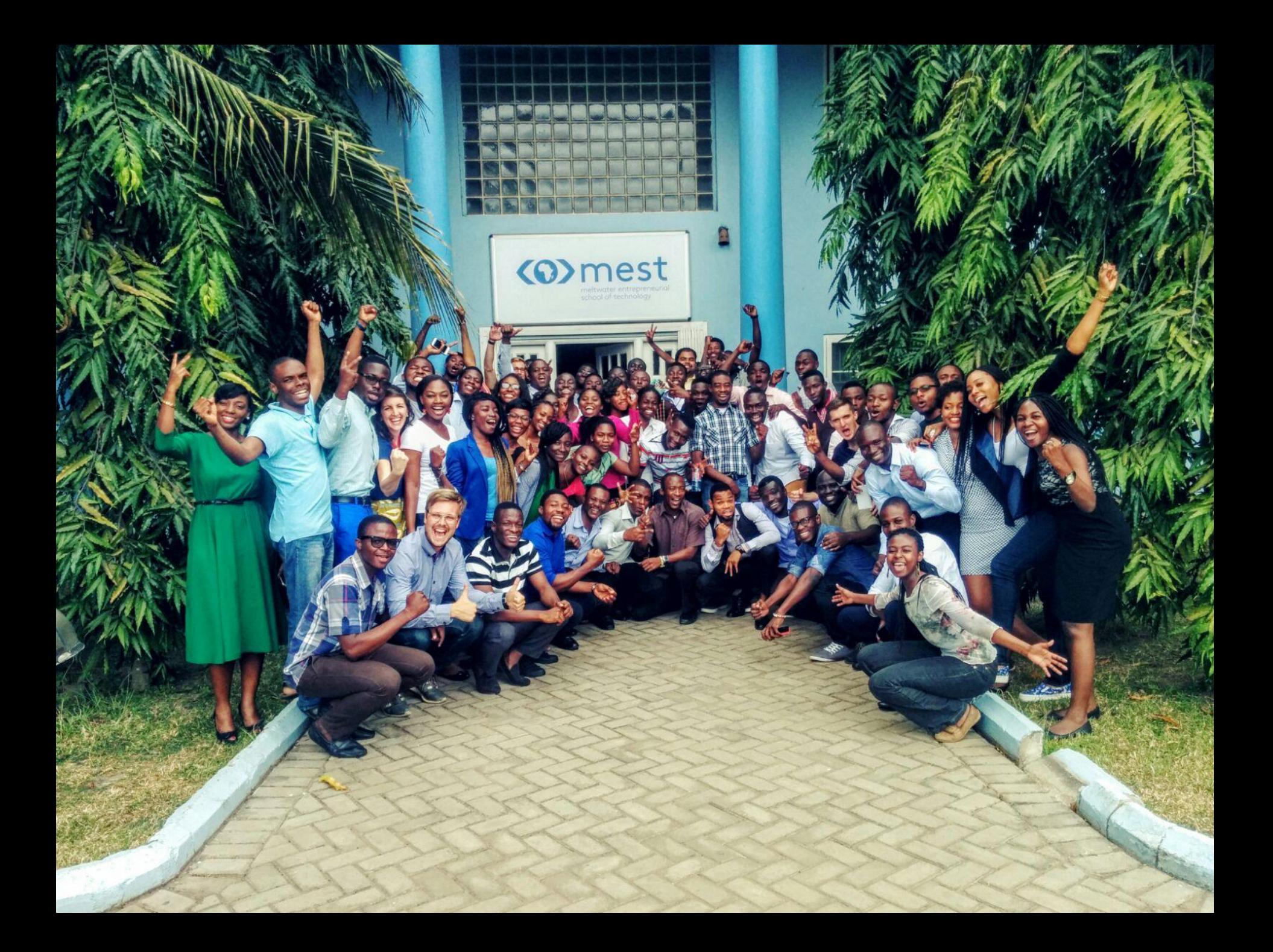

### **About School of Data**

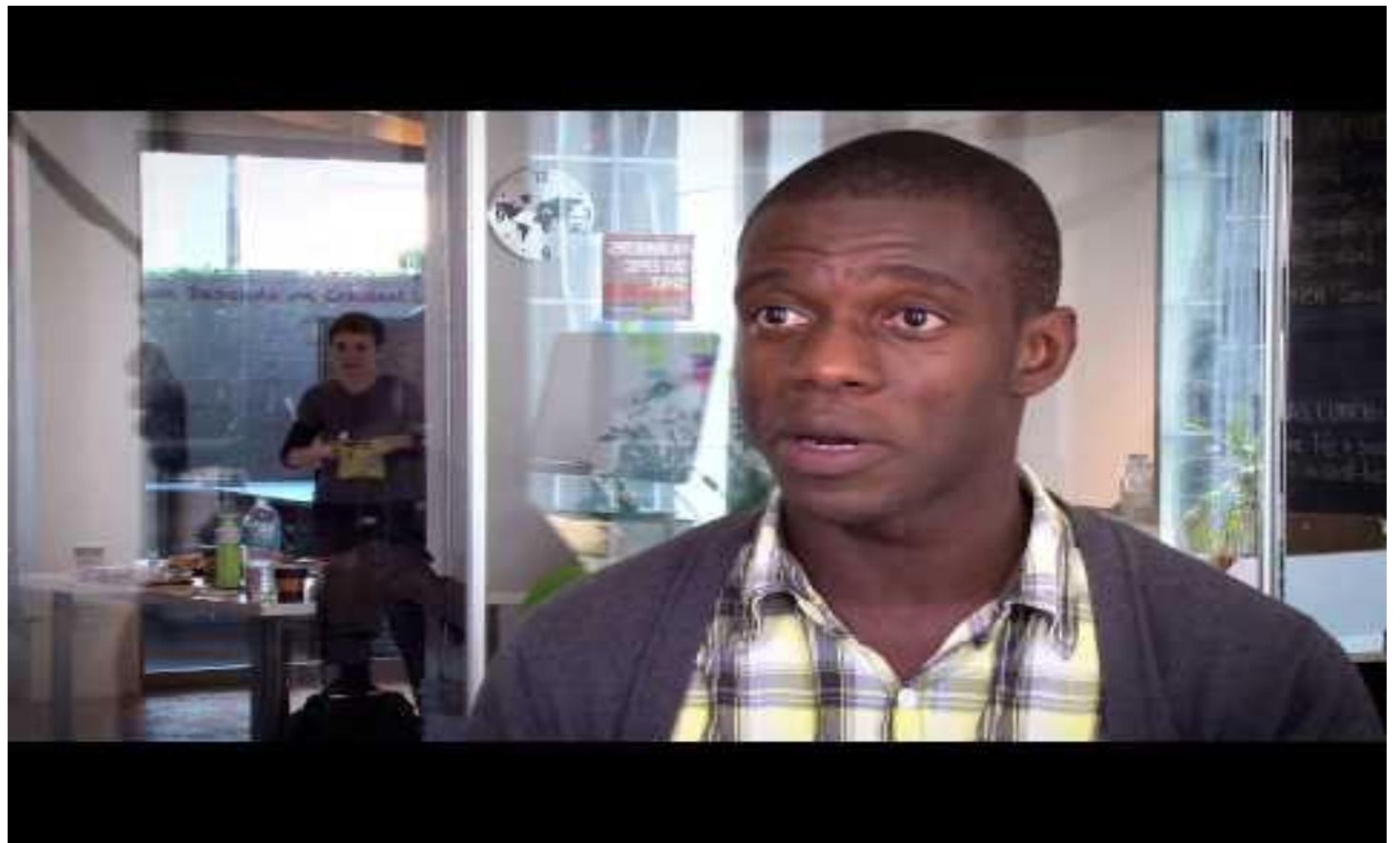

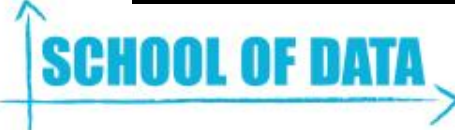

## **Who Are You?**

- 1. Name
- 2. Where you are from
- 3. Background and interest
- 4. One random fact about you

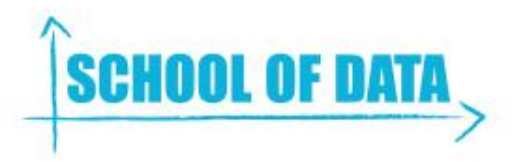

### **Outline**

#### **I'm Doing All the Talking**

- 1. Why [Open] Data & The Data Pipeline
- 2. What is and Why Data Scraping?
- 3. Best Practices & Tools **DIY Time**
- 4. 3 Cases of Scraping
- 5. Reference Resources

# **Why [Open] Data ?**

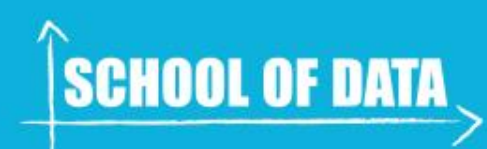

## **Group Activity: 15 mins**

- 1. Why Data?
- 2. Why Open Data?
- 3. Write down some data buzz words you have heard recently

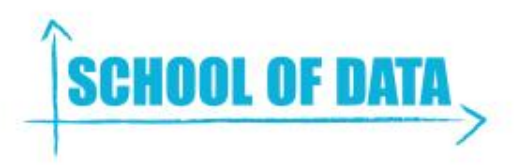

# **Data Pipeline**

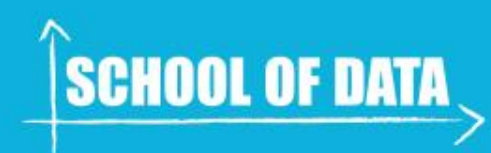

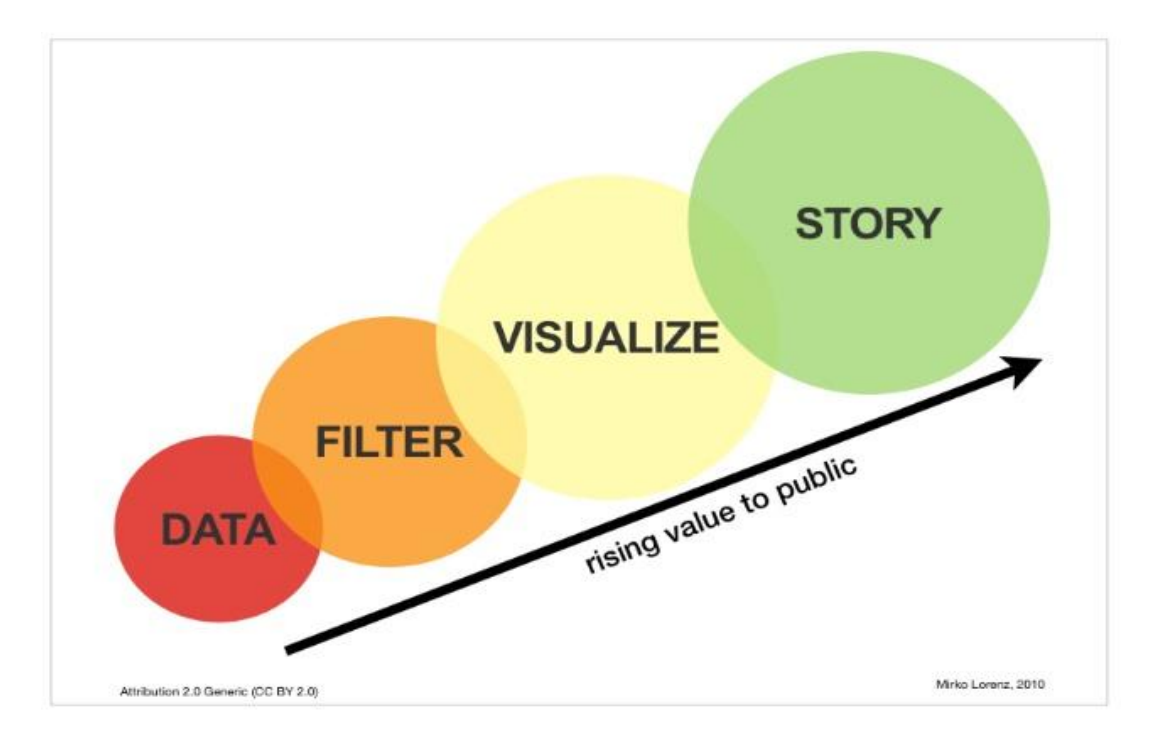

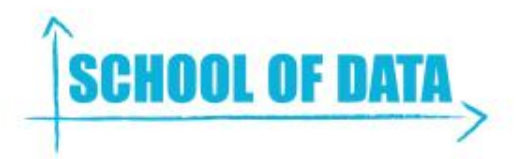

## **Target Audience**

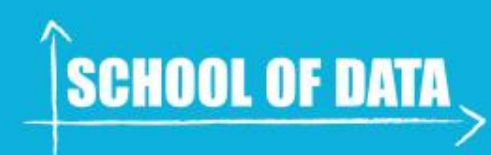

#### This should be useful to ...

- Non-tech-savvy data enthusiasts
- Advanced data enthusiasts
- Web developers & data publishers
- Data journalists

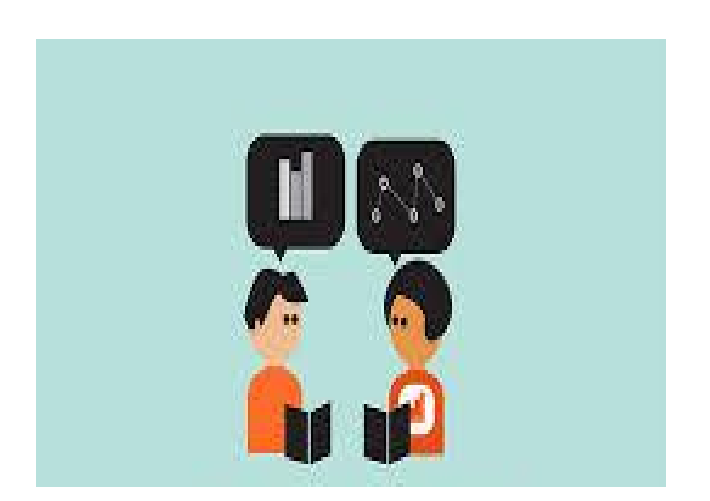

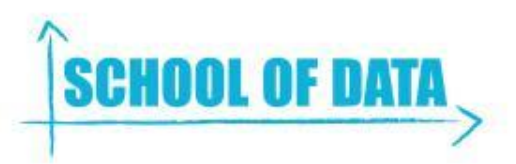

# **What is & Why Data Scraping ?**

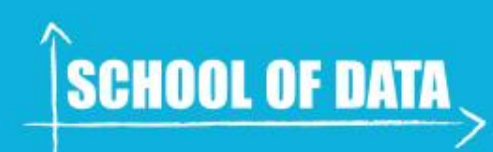

## **Data Scraping: what is it ?**

#### **scrape** [ *verb* \ˈskrāp\ ]

- **:** to remove from a surface by usually repeated strokes of an edged instrument
- **:** to collect by or as if by scraping —often used with *up* or *together* <*scrape* up the price of a ticket>
	- **- Merriam Webster**

*"The transformation of unstructured data on the web, typically in HTML format, into structured data that can be stored and analyzed in a central local database or spreadsheet."*

- **Wikipedia (web scraping)**

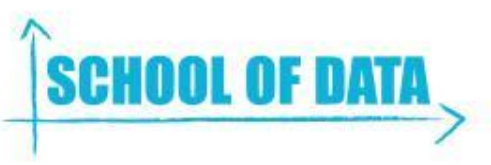

## **When should you scrape data ?**

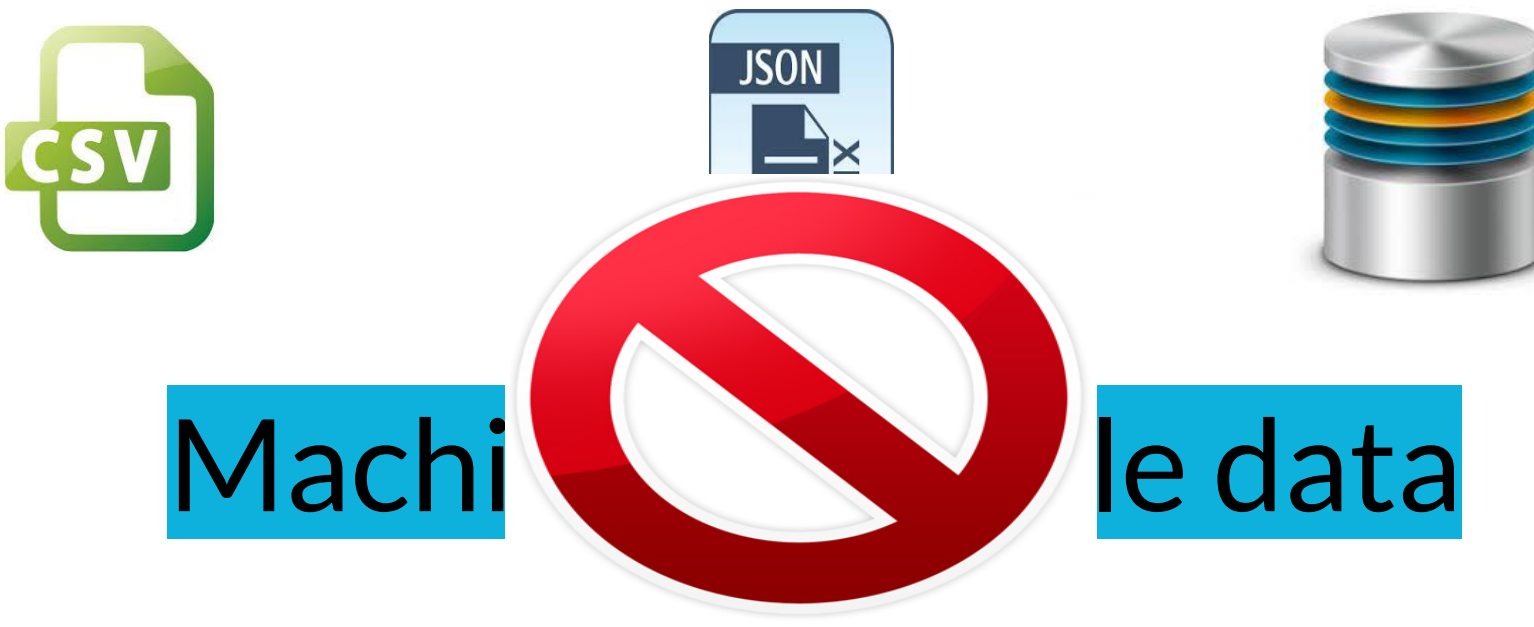

- PDF Data
- **HTML** data

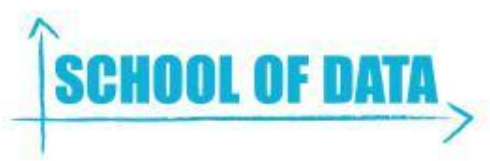

## **Best Practices**

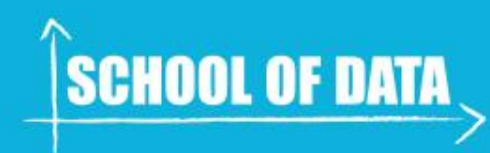

#### **Best Practices For Scrapers**

- 1. Scraping is not scary!
	- a. Use existing tools
- 2. Use a modern and friendly browser
	- a. Chrome, Firefox, Opera, Safari
	- b. Avoid Internet Explorer
- 3. Map out the process
	- a. Where does scraping fit in?

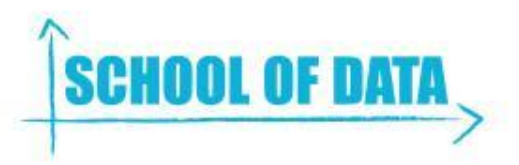

#### **Best Practices For Data Publishers**

- 1. Have a consistent structure
	- a. Websites
	- b. PDFs
- 2. Always think about your data end users
	- a. Before, during & after publishing

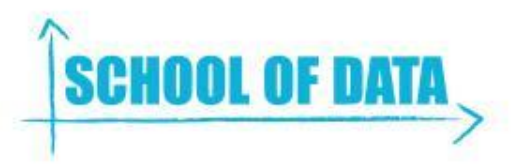

#### **Steps**

- 1. Map out the process/pipeline for your data project
- 2. Identify your data source (website, PDF, API?)
- 3. Decide on storage format for your scraped data
	- a. CSV file, Spreadsheet, Google docs
	- b. Database
- 4. Select scraping tool
- 5. Verify and Clean data

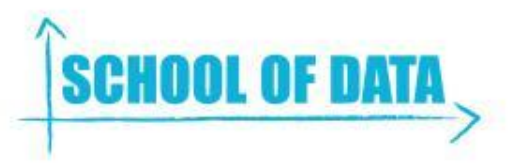

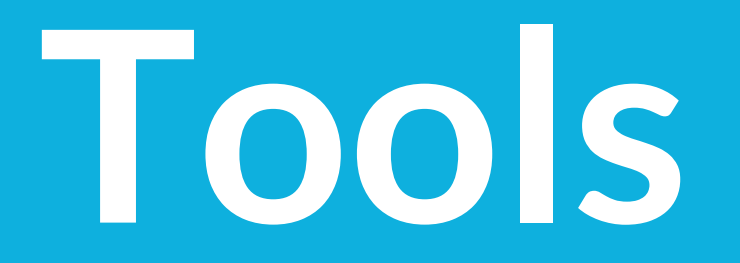

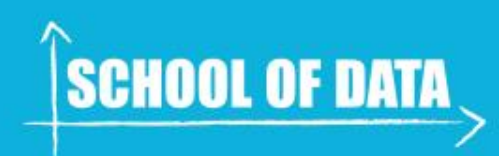

### **Tools: Web Browsers**

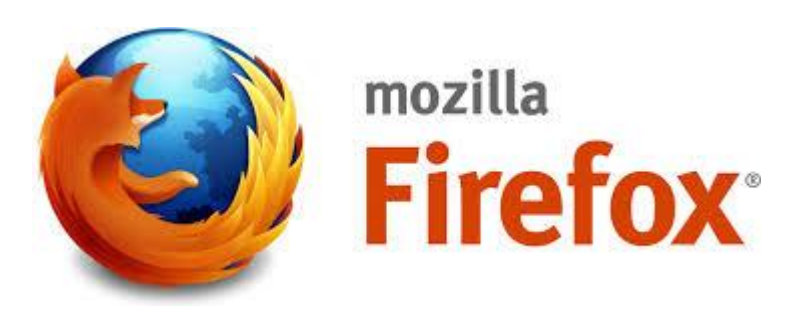

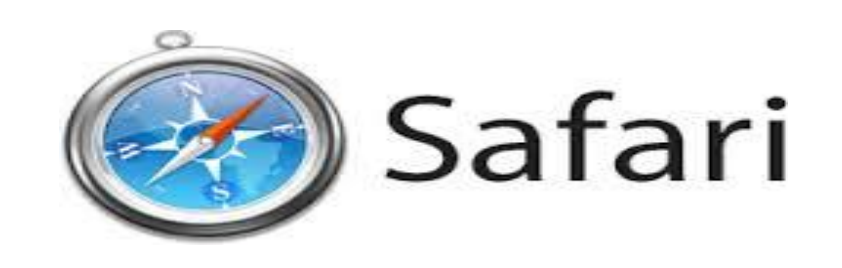

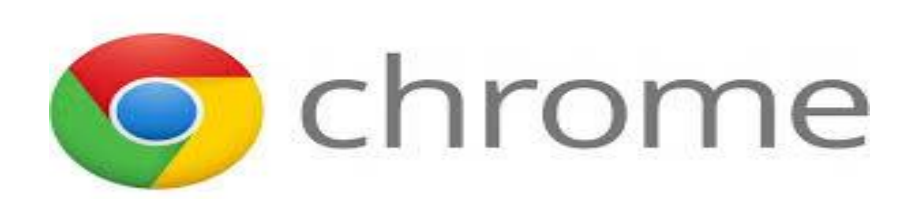

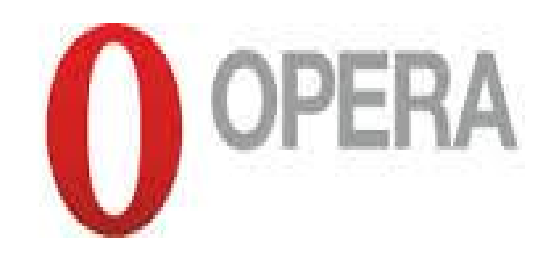

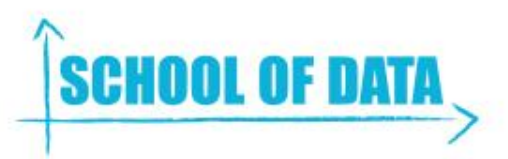

## **Tools: Scraping Apps**

- 1. Point and click
	- a. Scraper Google Chrome extension
	- **b. Webscraper.io,** Import.io, Kimono Labs,
	- c. Tabula (PDF)
- 2. Programming (Python & Rlibraries)
	- a. Pattern (PDF and HTML)
	- b. Beautiful Soup
	- c. rvest
	- d. Scrapy

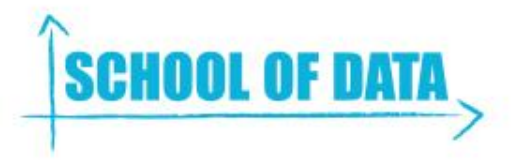

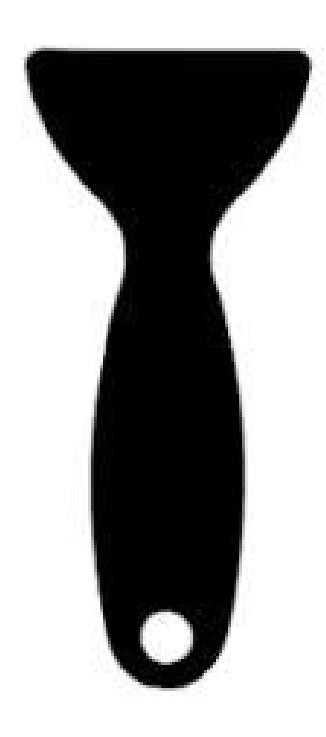

## **Tools: Storage & Sharing**

- 1. Google Spreadsheets
- 2. Github
- 3. Datahub.io

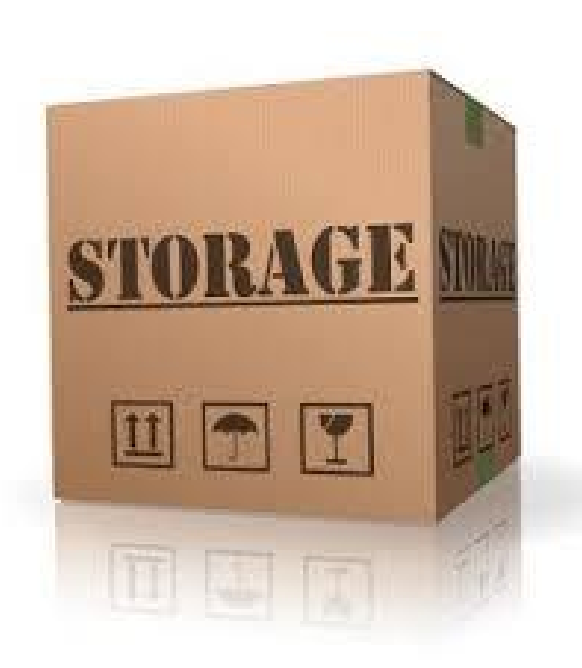

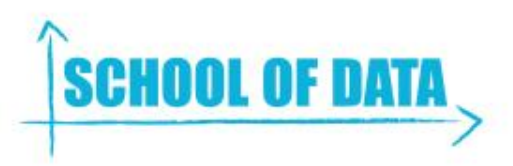

# **Time To Try It Out**

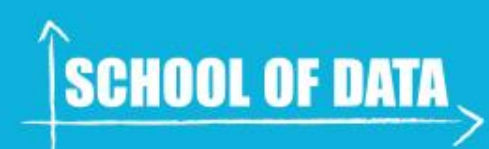

### **Tabula PDF Scraper**

Sometimes, the data you need can only be found in a PDF. This is where the Tabula PDF scraper tool can be useful.

The **[Tabula website](http://tabula.technology/)** provides great instructions on what Tabula is, and how to install and use it for Windows, Mac and Linux operating systems.

NB: Tabula on works for text data in tables and also not for scanned PDFs.

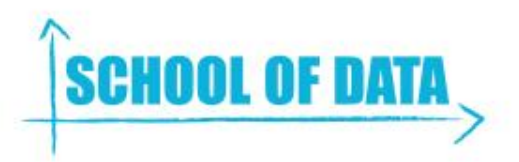

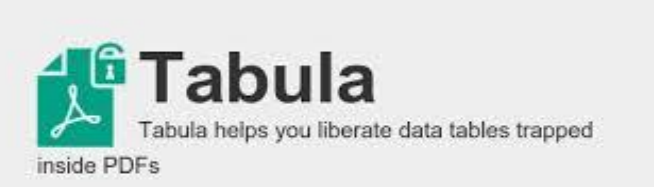

# **HTML Scraping**

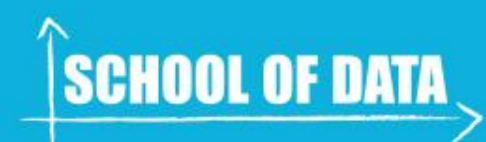

## **Scraper Chrome Extension**

NB: This tool only works for Google Chrome browser

#### **Installation**

- 1. Make sure you have installed Google Chrome
- 2. Open up Chrome and visit the Web Store at **[https://chrome.](https://chrome.google.com/webstore) [google.com/webstore](https://chrome.google.com/webstore)**
- **3.** Search for **"***scraper extension"* in the search bar on the top left corner of page
- 4. The scraper tool is the 1st one under the **Extensions** section
- 5. Click on **"Add to Chrome"** to download & install into Chrome

## **Scraper Chrome Extension**

Usage

- 1. Open up an HTML page with a table of data you want to scrape Eg: [List of Africa sovereign states from Wikipedia](https://en.wikipedia.org/wiki/List_of_sovereign_states_and_dependent_territories_in_Africa)
- 2. Find the HTML data in the article
- 3. Starting from inside the 1st row, highlight a couple of rows
- 4. Right click & select the **"Scrape similar"** option
- 5. This will open up a window with the data from the table
- 6. Copy the data to the clipboard or save into Google Spreadsheet.

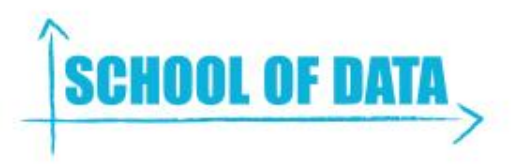

### **Webscraper.io**

This is another "Point and click" web scraping tool but with some advanced capabilities to scrape from paginated and nested websites.

The [webscraper.io](http://webscraper.io/) page give a wealth of information about the tool and also have great video tutorials which you should check out at<http://webscraper.io/tutorials>

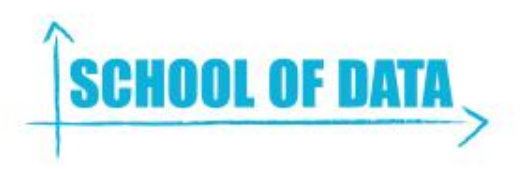

#### Resources - Readings and Tools

- 1. [Five data scraping tools for would-be data journalists](http://knightlab.northwestern.edu/2014/03/20/five-data-scraping-tools-for-would-be-data-journalists/)
- 2. [Making data on the web useful: scraping](http://schoolofdata.org/handbook/courses/scraping/)
- 3. [Liberating HTML Data Tables](http://schoolofdata.org/handbook/recipes/liberating-html-tables/)
- 4. [BeautifulSoup Python Library](http://www.crummy.com/software/BeautifulSoup/)
- 5. [Pattern Python Library](http://www.clips.ua.ac.be/pattern)
- 6. [Scrapy Python Library](http://scrapy.org/)
- 7. [Datahub](http://datahub.io/)
- 8. <u>[Import.io](https://import.io/)</u> & [Kimono](https://www.kimonolabs.com/)
- 9. [Webscraper.io](http://webscraper.io/)
- 10. [Tabula](http://tabula.technology/)

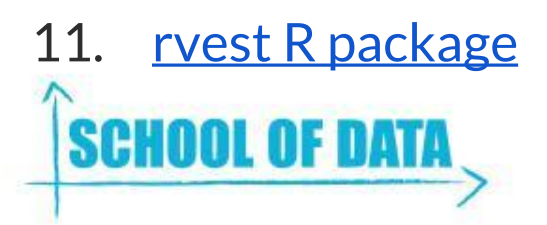